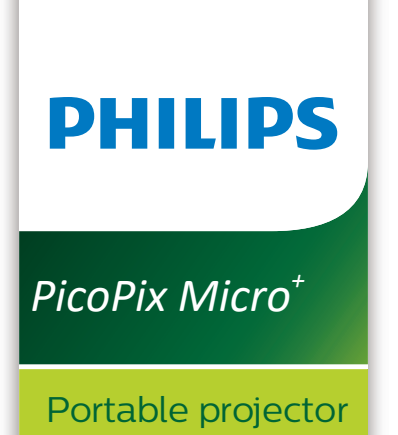

# Εγχειρίδιο χρήσης

PPX325

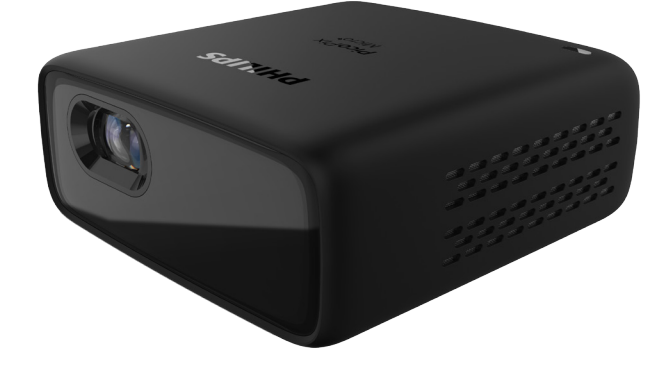

Καταχωρήστε το προϊόν σας και λάβετε υποστήριξη στη διεύθυνση

[www.philips.com/s](http://www.philips.com/welcome)upport

## Πίνακας περιεχομένων

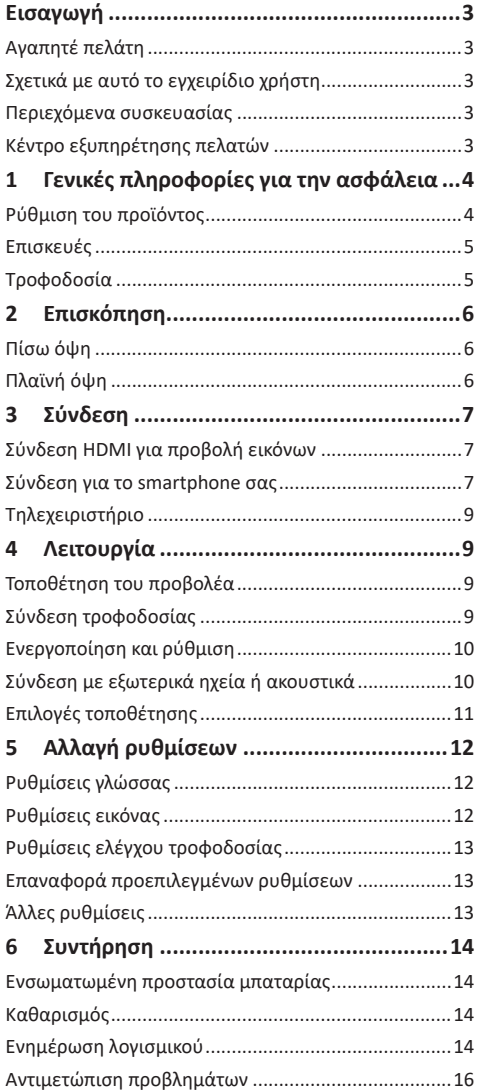

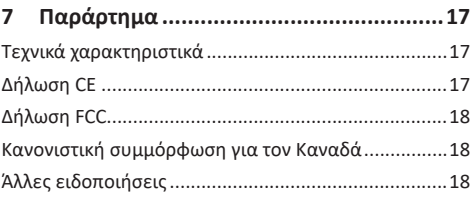

## <span id="page-2-0"></span>**Εισαγωγή**

### **Αγαπητέ πελάτη**

Σας ευχαριστούμε για την αγορά αυτού του προβολέα.

Ελπίζουμε ότι θα απολαύσετε αυτό το προϊόν και τις πολλές λειτουργίες που προσφέρει!

### **Σχετικά με αυτό το εγχειρίδιο χρήστη**

Ο οδηγός γρήγορης εκκίνησης που παρέχεται με αυτό το προϊόν σάς επιτρέπει να ξεκινήσετε να χρησιμοποιείτε αυτό το προϊόν γρήγορα και εύκολα. Λεπτομερείς περιγραφές μπορείτε να βρείτε στις ακόλουθες ενότητες αυτού του εγχειριδίου χρήσης.

Διαβάστε προσεκτικά ολόκληρο το εγχειρίδιο χρήσης. Τηρείτε όλες τις οδηγίες ασφάλειας για να εξασφαλίσετε τη σωστή λειτουργία του προϊόντος (**βλ. Γενικές [πληροφορίες](#page-3-1) για την ασφάλεια, σελίδα 4**). Ο κατασκευαστής δεν φέρει καμία ευθύνη εάν δεν ακολουθηθούν αυτές οι οδηγίες.

### **Σύμβολα που χρησιμοποιούνται**

#### **Ειδοποίηση**

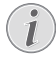

#### **Αντιμετώπιση προβλημάτων**

Αυτό το σύμβολο υποδεικνύει συμβουλές που θα σας βοηθήσουν να χρησιμοποιήσετε αυτό το προϊόν πιο αποτελεσματικά και εύκολα.

#### **ΚΙΝΔΥΝΟΣ!**

#### **Κίνδυνος τραυματισμού!**

Αυτό το σύμβολο παρέχει προειδοποίηση για κίνδυνο τραυματισμού. Ο ακατάλληλος χειρισμός μπορεί να οδηγήσει σε τραυματισμό ή υλικές ζημιές.

#### **ΠΡΟΣΟΧΗ!**

#### **Ζημιά στο προϊόν ή απώλεια δεδομένων!**

Αυτό το σύμβολο παρέχει προειδοποίηση για ζημιά στο προϊόν και πιθανή απώλεια δεδομένων. Ο ακατάλληλος χειρισμός μπορεί να οδηγήσει σε υλικές ζημιές.

### **Περιεχόμενα συσκευασίας**

- a Προβολέας PicoPix Micro (PPX325)
- b Καλώδιο USB
- c Οδηγός γρήγορης εκκίνησης
- d Καλώδιο HDMI σε mini HMDI
- e Τηλεχειριστήριο με 2 μπαταρίες AΑA

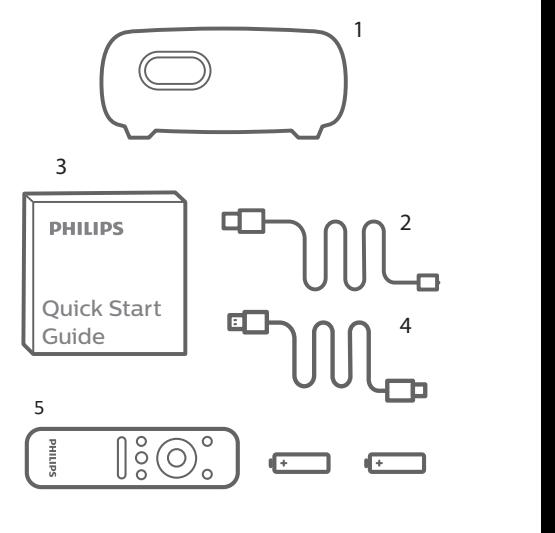

### Κέντρο εξυπηρέτησης πελατών

Μπορείτε να βρείτε τη γραμμή υποστήριξης στην κάρτα εγγύησης ή στο διαδίκτυο:

**Διαδίκτυο:** www.philips.com/support e

**Mail:** philips.projector.eu@screeneo.com

#### **Διεθνής τηλεφωνικός αριθμός:** +41 215 391 665

Επικοινωνήστε με τον πάροχό σας σχετικά με το κόστος διεθνών κλήσεων!

Αποκτήστε πρόσβαση στο ηλεκτρονικό εγχειρίδιο d χρήσης στη διεύθυνση https://support.screeneo.com

Αποκτήστε πρόσβαση στο φόρουμ της κοινότητας https://community.screeneo.com

## <span id="page-3-1"></span><span id="page-3-0"></span>**1 Γενικές πληροφορίες για την ασφάλεια**

Λάβετε υπόψη όλες τις προειδοποιήσεις και τις υποδείξεις ασφάλειας που αναφέρονται. Μην κάνετε αλλαγές ή ρυθμίσεις που δεν περιγράφονται σε αυτό το εγχειρίδιο χρήσης. Η εσφαλμένη λειτουργία και ο ακατάλληλος χειρισμός μπορεί να οδηγήσουν σε τραυματισμό, ζημιά στο προϊόν ή απώλεια δεδομένων.

### **Ρύθμιση του προϊόντος**

Αυτό το προϊόν προορίζεται αποκλειστικά για χρήση σε εσωτερικούς χώρους. Τοποθετήστε το προϊόν με ασφάλεια σε σταθερή, επίπεδη επιφάνεια. Για να αποφύγετε πιθανούς τραυματισμούς ή ζημιά στο ίδιο το προϊόν, τοποθετήστε όλα τα καλώδια με τέτοιο τρόπο ώστε κανείς να μην μπορεί να σκοντάψει επάνω τους.

Μη χρησιμοποιείτε το προϊόν σε χώρους με υγρασία. Μην αγγίζετε ποτέ το καλώδιο ρεύματος ή το φις με βρεγμένα χέρια.

Το προϊόν πρέπει να διαθέτει επαρκή αερισμό και να μην καλύπτεται. Μην τοποθετείτε το προϊόν σε κλειστά ερμάρια, κουτιά ή άλλα περιβλήματα κατά τη χρήση.

Προστατέψτε το προϊόν από το άμεσο ηλιακό φως, τη θερμότητα, τις έντονες διακυμάνσεις της θερμοκρασίας και την υγρασία. Μην τοποθετείτε το προϊόν κοντά σε θερμαντήρες ή κλιματιστικά. Τηρείτε τις πληροφορίες σχετικά με τη θερμοκρασία που αναφέρονται στα τεχνικά δεδομένα (**βλ. [Τεχνικά](#page-16-1) [χαρακτηριστικά,](#page-16-1) σελίδα 17**).

Η παρατεταμένη λειτουργία του προϊόντος προκαλεί θερμότητα. Σε περίπτωση υπερθέρμανσης, το προϊόν μεταβαίνει αυτόματα σε κατάσταση αναμονής.

Μην αφήνετε υγρά να εισέλθουν στο προϊόν. Απενεργοποιήστε το προϊόν και αποσυνδέστε το από την παροχή ρεύματος εάν διαρρεύσουν υγρά ή ξένες ουσίες στο προϊόν. Απευθυνθείτε σε εξουσιοδοτημένο κέντρο σέρβις για έλεγχο του προϊόντος.

Να χειρίζεστε πάντα το προϊόν με προσοχή. Αποφεύγετε να αγγίζετε τον φακό. Μην τοποθετείτε ποτέ βαριά ή αιχμηρά αντικείμενα επάνω στο προϊόν ή στο καλώδιο τροφοδοσίας.

Εάν το προϊόν ζεσταθεί πολύ ή αναδύεται καπνός, απενεργοποιήστε το αμέσως και αποσυνδέστε το καλώδιο τροφοδοσίας. Απευθυνθείτε σε εξουσιοδοτημένο κέντρο σέρβις για έλεγχο του προϊόντος. Κρατήστε το προϊόν μακριά από ανοιχτές φλόγες (π.χ. αναμμένα κεριά).

Το προϊόν διαθέτει ενσωματωμένη μπαταρία. Μην την αποσυναρμολογείτε ή την τροποποιείτε. Η ενσωματωμένη μπαταρία πρέπει να αντικαθίσταται μόνο από εξειδικευμένο προσωπικό σέρβις.

Μην επιχειρήσετε να αντικαταστήσετε μόνοι σας την ενσωματωμένη μπαταρία. Ο λανθασμένος χειρισμός της μπαταρίας ή η χρήση λανθασμένου τύπου μπαταρίας ενδέχεται να προκαλέσει ζημιά στο προϊόν ή τραυματισμό.

#### **ΚΙΝΔΥΝΟΣ!**

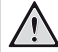

**Κίνδυνος έκρηξης από χρήση λανθασμένου τύπου μπαταριών!**

Υπάρχει κίνδυνος έκρηξης εάν χρησιμοποιηθεί λανθασμένος τύπος μπαταρίας.

Μην εκθέτετε τις μπαταρίες (συστοιχία μπαταρίας ή ενσωματωμένες μπαταρίες) σε υπερβολική θερμότητα, όπως ηλιακό φως, φωτιά ή παρόμοια.

Υπό τις ακόλουθες συνθήκες, ένα στρώμα υγρασίας μπορεί να εμφανιστεί μέσα στο προϊόν που μπορεί να οδηγήσει σε δυσλειτουργίες:

- εάν το προϊόν μετακινηθεί από κρύο σε ζεστό χώρο;
- εάν θερμανθεί ένα ψυχρός χώρος;
- εάν το προϊόν τοποθετηθεί σε υγρό χώρο.

Προχωρήστε ως εξής για να αποφύγετε τυχόν συσσώρευση υγρασίας:

- 1 Σφραγιστέ το προϊόν σε μια πλαστική σακούλα πριν το μετακινήσετε σε άλλο χώρο, ώστε να προσαρμοστεί στις συνθήκες του χώρου.
- 2 Περιμένετε μία έως δύο ώρες προτού βγάλετε το προϊόν από την πλαστική σακούλα.

<span id="page-4-0"></span>Το προϊόν δεν πρέπει να χρησιμοποιείται σε περιβάλλον με πολλή σκόνη. Τα σωματίδια σκόνης και άλλα ξένα αντικείμενα ενδέχεται να προκαλέσουν ζημιά στο προϊόν.

Μην εκθέτετε το προϊόν σε έντονους κραδασμούς. Αυτό ενδέχεται να προκαλέσει βλάβες στα εσωτερικά εξαρτήματα.

Μην αφήνετε τα παιδιά να χρησιμοποιούν τη συσκευή χωρίς επίβλεψη. Τα υλικά συσκευασίας πρέπει να φυλάσσονται μακριά από τα παιδιά.

Για δική σας ασφάλεια, μην χρησιμοποιείτε το προϊόν κατά τη διάρκεια καταιγίδων με κεραυνούς.

### **Επισκευές**

Μην επισκευάζετε μόνοι σας το προϊόν. Η ακατάλληλη συντήρηση μπορεί να οδηγήσει σε τραυματισμούς ή ζημιές στο προϊόν. Το προϊόν πρέπει να επισκευάζεται από εξουσιοδοτημένο κέντρο σέρβις.

Ανατρέξτε στις λεπτομέρειες των εξουσιοδοτημένων κέντρων σέρβις στην κάρτα εγγύησης που παρέχεται με αυτό το προϊόν.

Μην αφαιρέσετε την ετικέτα τύπου από αυτό το προϊόν, καθώς αυτό θα ακυρώσει την εγγύηση.

### **Τροφοδοσία**

Χρησιμοποιήστε μόνο πιστοποιημένο τροφοδοτικό ρεύματος. Ελέγξτε εάν η τάση δικτύου της τροφοδοσίας ταιριάζει με την τάση δικτύου που είναι διαθέσιμη στη θέση εγκατάστασης. Αυτό το προϊόν συμμορφώνεται με τον τύπο τάσης που καθορίζεται στο προϊόν.

Η πρίζα πρέπει να εγκατασταθεί κοντά στο προϊόν και να είναι εύκολα προσβάσιμη.

Η χωρητικότητα της ενσωματωμένης μπαταρίας μειώνεται με την πάροδο του χρόνου. Εάν το προϊόν λειτουργεί μόνο με εξωτερικό τροφοδοτικό, η ενσωματωμένη μπαταρία είναι ελαττωματική. Επικοινωνήστε με ένα εξουσιοδοτημένο κέντρο σέρβις για να αντικαταστήσετε την ενσωματωμένη μπαταρία.

#### **ΠΡΟΣΟΧΗ!**

Χρησιμοποιείτε πάντα το κουμπί (1) για να απενεργοποιήσετε τον προβολέα.

Απενεργοποιήστε το προϊόν και αποσυνδέστε το από την πρίζα προτού καθαρίσετε την επιφάνεια (**βλ. [Καθαρισμός,](#page-13-1) σελίδα 14**). Χρησιμοποιήστε ένα μαλακό πανί που δεν αφήνει χνούδι. Ποτέ μην χρησιμοποιείτε υγρά, αέρια ή εύφλεκτα καθαριστικά (σπρέι, λειαντικά, στιλβωτικά, οινόπνευμα). Μην αφήνετε υγρασία να φτάσει στο εσωτερικό του προϊόντος.

#### **ΚΙΝΔΥΝΟΣ!**

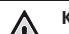

**Κίνδυνος ερεθισμού των ματιών!**

Αυτό το προϊόν φέρει λυχνία LED υψηλής ισχύος που εκπέμπει πολύ δυνατό φως. Μην κοιτάτε απευθείας τον φακό του προβολέα κατά τη διάρκεια της λειτουργίας του. Αυτό μπορεί να προκαλέσει ερεθισμό ή βλάβη των ματιών.

## <span id="page-5-0"></span>**2 Επισκόπηση**

### **Πίσω όψη**

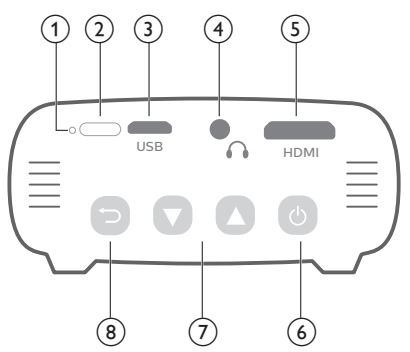

### **Πλαϊνή όψη**

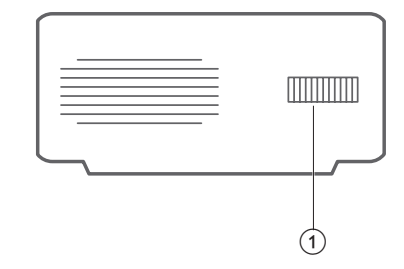

a **Κουμπί ρύθμισης εστίασης** Ρύθμιση της ευκρίνειας της εικόνας.

#### a **Πλήκτρο επαναφοράς**

Επαναφέρετε τον προβολέα στις προεπιλεγμένες εργοστασιακές ρυθμίσεις (χρησιμοποιήστε μια μικρή καρφίτσα για να πατήσετε το πλήκτρο επαναφοράς).

- b **Αισθητήρας IR**
- c **Θύρα Micro USB**

Σύνδεση με την παροχή ρεύματος.

 $\bigcirc$   $\bigcirc$ 

Έξοδος ήχου 3,5 mm. Σύνδεση σε εξωτερικά ηχεία ή ακουστικά.

#### e **Θύρα Mini HDMI**

Σύνδεση στην έξοδο HDMI σε μια συσκευή αναπαραγωγής.

- る (り
	- Πατήστε παρατεταμένα για τρία δευτερόλεπτα για να ενεργοποιήσετε ή να απενεργοποιήσετε τον προβολέα.
	- Είσοδος στο μενού ρυθμίσεων.
	- Επιβεβαίωση επιλογής ή καταχώρησης.
	- Όταν ο προβολέας είναι ενεργοποιημένος, το LED γίνεται μπλε. Όταν ο προβολέας είναι απενεργοποιημένος, η λυχνία LED απενεργοποιείται.
	- Κατά τη φόρτιση του προβολέα, η ενδεικτική λυχνία LED ανάβει με κόκκινο χρώμα ανεξάρτητα από την ενεργοποίηση ή απενεργοποίηση του προβολέα.
- $\overline{(\overline{z})}$   $\overline{w}$ 
	- Πλοήγηση στις επιλογές μενού.
	- Αύξηση ή μείωση της έντασης του ήχου.
- $\circledcirc$

Επιστροφή στην προηγούμενη οθόνη μενού.

## <span id="page-6-1"></span><span id="page-6-0"></span>**3 Σύνδεση**

### **Σύνδεση για το smartphone σας**

#### **Ειδοποίηση**

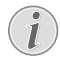

Πρέπει να συνδέσετε τον προβολέα σε μια συσκευή HDMI, για να μπορεί η οθόνη προβολής να εμφανίζει εικόνες.

Βεβαιωθείτε ότι όλες οι συσκευές είναι αποσυνδεδεμένες από την πρίζα πριν από τη δημιουργία ή την αλλαγή συνδέσεων.

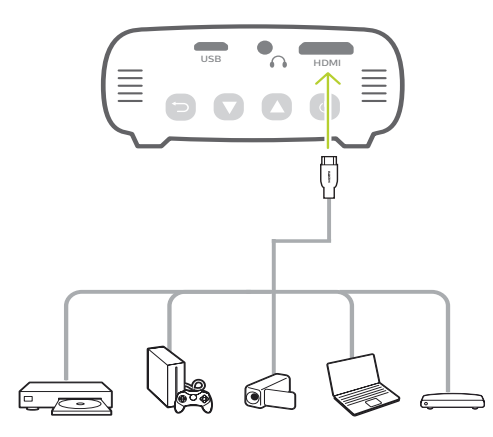

### **Σύνδεση HDMI για προβολή εικόνων**

Συνδέστε μια συσκευή αναπαραγωγής (π.χ. συσκευή αναπαραγωγής Blu-ray, κονσόλα παιχνιδιών, βιντεοκάμερα, ψηφιακή κάμερα ή υπολογιστή) στον προβολέα μέσω σύνδεσης HDMI. Με αυτήν τη σύνδεση, προβάλλονται εικόνες στην οθόνη προβολής και αναπαράγεται ήχος στον προβολέα.

• Χρησιμοποιώντας ένα καλώδιο HDMI, συνδέστε τον σύνδεσμο **HDMI** (θύρα mini HDMI) του προβολέα στην έξοδο HDMI της συσκευής αναπαραγωγής.

Χρησιμοποιήστε έναν προσαρμογέα βύσματος mini HDMI για σύνδεση HDMI, εάν είναι απαραίτητο.

#### **iPhone ή iPad με Lightning Port:**

Χρησιμοποιήστε τον επίσημο προσαρμογέα Lightning Digital AV

- **• Επιλογή 1:** καλώδιο HDMI σε mini HDMI από τον προσαρμογέα Apple στον προβολέα.
- **• Επιλογή 2:** κανονικό καλώδιο HDMI στον προσαρμογέα HDMI σε Mini HDMI (περιλαμβάνεται στο κουτί).
- **• Επιλογή 3:** Το dongle του Google Chromecast συνδέεται απευθείας με τον προβολέα, και στη συνέχεια το iPhone μεταδίδει οποιοδήποτε περιεχόμενο στον προβολέα.

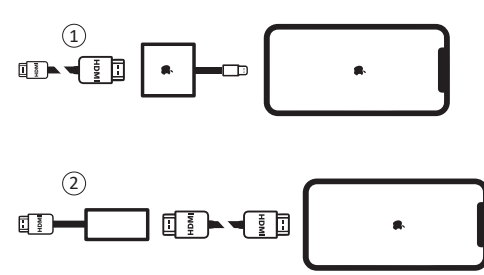

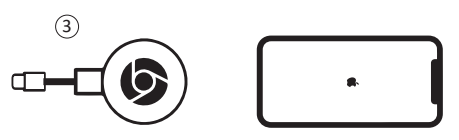

**Smartphone / iPad Pro / MacBook / Άλλος φορητός υπολογιστής ή ταμπλέτα με σύνδεσμο USB-C:**

Ελέγξτε εάν η συσκευή σας που διαθέτει USB-C υποστηρίζει HDMI (βίντεο) μέσω USB-C καθώς ορισμένα smartphone υποστηρίζουν μόνο φόρτιση μέσω USB-C.

- **• Επιλογή 1:** συνδέστε ένα καλώδιο USB-C σε HDMI απευθείας στον προβολέα χρησιμοποιώντας τον προσαρμογέα HDMI σε Mini HDMI (περιλαμβάνεται στο κουτί)
- **• Επιλογή 2:** συνδέστε ένα καλώδιο USB-C σε mini HDMI απευθείας στον προβολέα
- **• Επιλογή 3:** συνδέστε έναν προσαρμογέα USB-C στο smartphone σας και, στη συνέχεια, ένα καλώδιο HDMI σε mini HDMI στον προβολέα
- **• Επιλογή 4:** συνδέστε έναν προσαρμογέα USB-C στο smartphone σας και, στη συνέχεια, ένα καλώδιο HDMI και χρησιμοποιήστε τον προσαρμογέα HDMI σε mini HDMI στον προβολέα
- **• Επιλογή 5:** χρησιμοποιήστε έναν ειδικό προσαρμογέα (όπως τον προσαρμογέα Apple Digital AV) από τη συσκευή στον προβολέα
- **• Επιλογή 6:** Το dongle του Google Chromecast συνδέεται απευθείας με τον προβολέα και, στη συνέχεια, η συσκευή σας μεταδίδει οποιοδήποτε περιεχόμενο στον προβολέα

#### **Smartphone με σύνδεσμο MHL:**

Το smartphone σας μπορεί να διαθέτει σύνδεσμο micro USB με τεχνολογία MHL (παλιά smartphone)

Βεβαιωθείτε ότι το smartphone σας υποστηρίζει MHL μέσω της θύρας micro USB, καθώς ορισμένα φθηνότερα smartphone υποστηρίζουν μόνο φόρτιση μέσω micro USB.

Εάν το smartphone σας είναι συμβατό, μπορείτε να συνδέσετε απευθείας το smartphone στον προβολέα χρησιμοποιώντας προσαρμογέα MHL σε καλώδιο HDMI.

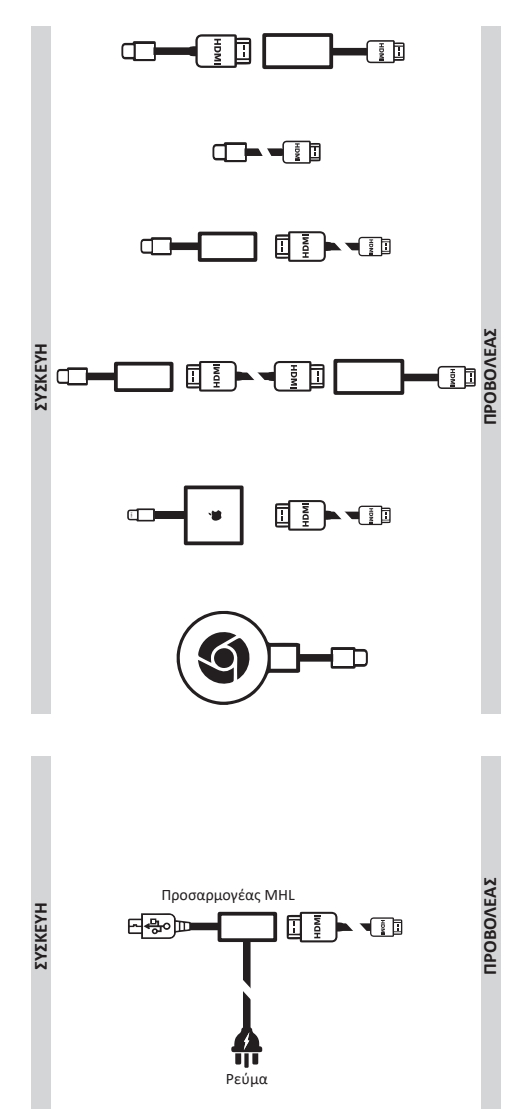

### <span id="page-8-0"></span>**Τηλεχειριστήριο**

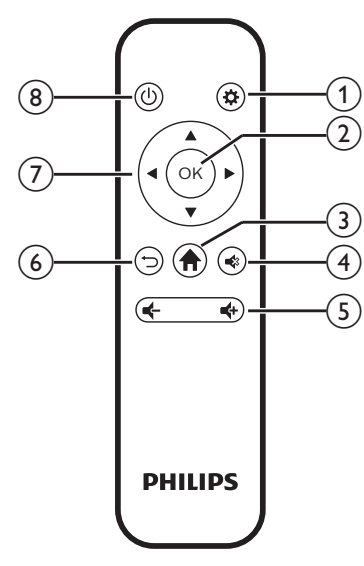

 $\bigcirc$   $\bigcirc$ 

Είσοδος στο μενού ρυθμίσεων.

OK  $\odot$ 

Επιβεβαίωση επιλογής ή καταχώρησης.

 $\odot$  <del>n</del>

Είσοδος στο αρχικό μενού.

 $\bigcirc$   $\bigcirc$ 

Σίγαση ή επαναφορά έντασης ήχου.

e **/**

Αύξηση ή μείωση της έντασης του ήχου.

 $(6)$ 

Επιστροφή στην προηγούμενη οθόνη μενού.

- g **Κουμπιά πλοήγησης**
	- Πλοήγηση στις επιλογές μενού.
	- Πατήστε / για να αλλάξετε μια επιλογή.
- (8) (b)
	- Πατήστε παρατεταμένα για ένα δευτερόλεπτο για να ενεργοποιήσετε ή να απενεργοποιήσετε τον προβολέα.
	- Όταν ο προβολέας είναι ενεργοποιημένος, το LED γίνεται μπλε. Όταν ο προβολέας είναι απενεργοποιημένος, η λυχνία LED απενεργοποιείται.
	- Κατά τη φόρτιση του προβολέα, η ενδεικτική λυχνία LED ανάβει με κόκκινο χρώμα ανεξάρτητα από την ενεργοποίηση ή απενεργοποίηση του προβολέα.

## **4 Λειτουργία**

#### **Ειδοποίηση**

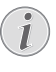

Πρέπει να συνδέσετε τον προβολέα σε μια συσκευή HDMI, για να μπορεί η οθόνη προβολής να εμφανίζει εικόνες (**βλ. [Σύνδεση,](#page-6-1) [σελίδα](#page-6-1) 7**).

### **Τοποθέτηση του προβολέα**

Τοποθετήστε τον προβολέα σε μία επίπεδη επιφάνεια μπροστά από την επιφάνεια προβολής.

Μπορείτε επίσης να εγκαταστήσετε τον προβολέα με διαφορετικές διαμορφώσεις (**βλ. [Επιλογές](#page-10-1) [τοποθέτησης,](#page-10-1) σελίδα 11**).

### **Σύνδεση τροφοδοσίας**

Ο προβολέας μπορεί να λειτουργήσει είτε με εξωτερική τροφοδοσία είτε με ενσωματωμένη μπαταρία.

#### **ΠΡΟΣΟΧΗ!**

Χρησιμοποιείτε πάντα το κουμπί (1) για να να ενεργοποιήσετε και να απενεργοποιήσετε τον προβολέα.

### **Λειτουργία με εξωτερική τροφοδοσία**

1 Χρησιμοποιώντας το παρεχόμενο καλώδιο USB, συνδέστε τη θύρα USB του προβολέα με τη θύρα USB του υπολογιστή σας ή ένα τροφοδοτικό ρεύματος (δεν περιλαμβάνεται).

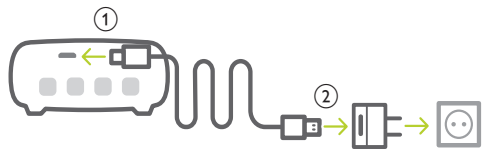

### **Λειτουργία με ενσωματωμένη μπαταρία**

Ο προβολέας μπορεί επίσης να λειτουργήσει με ενσωματωμένη μπαταρία για δυνατότητα φορητότητας.

#### **Φόρτιση προβολέα**

Φορτίστε τον προβολέα για 1,5 ώρα πριν την πρώτη χρήση.

Φορτίστε τον προβολέα όταν εμφανιστεί το εικονίδιο χαμηλής μπαταρίας στο κέντρο της οθόνης προβολής.

• Για να φορτίσετε τον προβολέα, συνδέστε τον σε εξωτερική παροχή ρεύματος, όπως περιγράφεται στην ενότητα «Λειτουργία με εξωτερική τροφοδοσία».

<span id="page-9-0"></span>• Η λυχνία LED στον προβολέα ανάβει κόκκινη κατά τη φόρτιση. Όταν έχει φορτίσει πλήρως, η κόκκινη ενδεικτική λυχνία LED απενεργοποιείται.

#### **Ειδοποίηση**

Η χωρητικότητα της ενσωματωμένης μπαταρίας μειώνεται με την πάροδο του χρόνου. Εάν ο προβολέας λειτουργεί μόνο με εξωτερική τροφοδοσία, η ενσωματωμένη μπαταρία είναι ελαττωματική. Επικοινωνήστε με ένα εξουσιοδοτημένο κέντρο σέρβις για να αντικαταστήσετε την ενσωματωμένη μπαταρία.

### **Ενεργοποίηση και ρύθμιση**

- 1 Πατήστε παρατεταμένα (1) για 3 δευτερόλεπτα για να ενεργοποιήσετε ή να απενεργοποιήσετε τον προβολέα.
	- Όταν ο προβολέας είναι ενεργοποιημένος, η λυχνία LED του προβολέα γίνεται μπλε αν ο προβολέας δεν φορτίζεται.
	- Κατά τη φόρτιση, η λυχνία LED του προβολέα γίνεται κόκκινη ανεξάρτητα από το αν ο προβολέας ενεργοποιείται ή απενεργοποιείται.

### **Ρύθμιση της γλώσσας**

- 1 Όταν ο προβολέας είναι ενεργοποιημένος, πατήστε (1) στον προβολέα για να αποκτήσετε πρόσβαση στο μενού ρυθμίσεων και, στη συνέχεια, μεταβείτε στην επιλογή *Language* (Γλώσσα) και πατήστε **OK**.
- 2 Πατήστε  $\triangle/\blacktriangledown$  για να επιλέξετε μία γλώσσα.

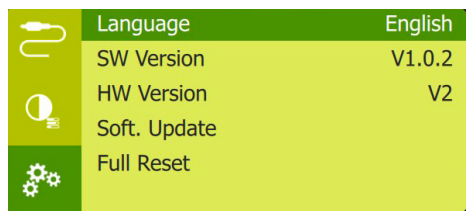

### **Αλλαγή μεγέθους οθόνης**

Το μέγεθος της οθόνης προβολής (ή το μέγεθος των εικόνων) καθορίζεται από την απόσταση μεταξύ του φακού του προβολέα και της επιφάνειας προβολής.

• Μπορείτε επίσης να χρησιμοποιήσετε το ψηφιακό ζουμ για να μειώσετε το μέγεθος της οθόνης έως 50%. Όταν ο προβολέας είναι ενεργοποιημένος, πατήστε (1) στον προβολέα για να αποκτήσετε πρόσβαση στο μενού ρυθμίσεων και, στη συνέχεια, μεταβείτε στην επιλογή *Digital Zoom* (Ψηφιακό ζουμ) και πατήστε **OK**. Στη συνέχεια, πατήστε Δ/ για να ρυθμίσετε το μέγεθος της εικόνας.

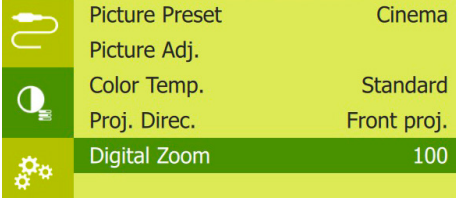

- Το μέγεθος της εικόνας προβολής είναι έως 65 ίντσες.
- Η απόσταση προβολής είναι 80 cm έως 200 cm.

### **Προσαρμογή ευκρίνειας εικόνας**

Για να ρυθμίσετε την εστίαση της εικόνας, στρέψτε το κουμπί προσαρμογής της εστίασης στο πλαϊνό μέρος του προβολέα.

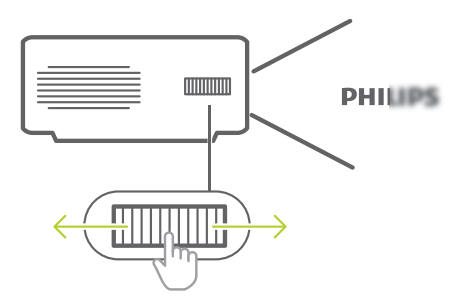

### **Σύνδεση με εξωτερικά ηχεία ή ακουστικά**

Συνδέστε εξωτερικά ηχεία ή ακουστικά στον προβολέα. Με αυτήν τη σύνδεση, ο ήχος από τον προβολέα αναπαράγεται μέσω των εξωτερικών ηχείων ή των ακουστικών.

#### **ΚΙΝΔΥΝΟΣ!**

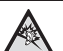

**Κίνδυνος βλάβης της ακοής!**

Προτού συνδέσετε τα ακουστικά, μειώστε την ένταση του προβολέα.

Μην χρησιμοποιείτε τον προβολέα για μεγαλύτερο χρονικό διάστημα σε υψηλή ένταση - ειδικά όταν χρησιμοποιείτε ακουστικά. Αυτό μπορεί να οδηγήσει σε βλάβη της ακοής.

1 Χρησιμοποιώντας ένα καλώδιο ήχου 3,5 mm, συνδέστε τον σύνδεσμο στον προβολέα στην αναλογική είσοδο ήχου (υποδοχή 3,5 mm ή υποδοχές κόκκινου και λευκού χρώματος) στα εξωτερικά ηχεία. Εναλλακτικά, συνδέστε τα ακουστικά στον σύνδεσμο του προβολέα.

<span id="page-10-0"></span>• Τα ηχεία του προβολέα απενεργοποιούνται αυτόματα όταν συνδεθούν εξωτερικά ηχεία ή ακουστικά στον προβολέα.

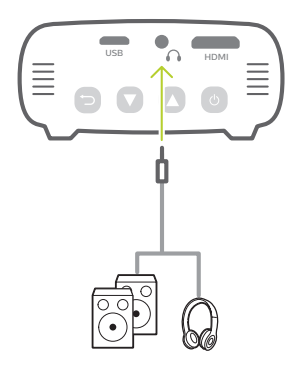

2 Κατά τη σύνδεση με τα ακουστικά, πατήστε Δ/▼ για να προσαρμόσετε την ένταση ήχου σε βολικό επίπεδο.

### <span id="page-10-1"></span>**Επιλογές τοποθέτησης**

Μπορείτε να εγκαταστήσετε τον προβολέα σας με τις εξής διαμορφώσεις. Ακολουθήστε τις παρακάτω οδηγίες για διαφορετικές τοποθετήσεις του προβολέα.

#### **Ειδοποίηση**

Για τοποθέτηση στην οροφή, αγοράστε μια βάση προβολέα που συνιστάται από έναν επαγγελματία τεχνικό εγκατάστασης και ακολουθήστε τις οδηγίες που συνοδεύουν τη βάση.

Πριν από την τοποθέτηση στην οροφή, βεβαιωθείτε ότι η οροφή μπορεί να υποστηρίξει το βάρος του προβολέα και του κιτ στήριξης.

Προς αποτροπή τραυματισμών, το προϊόν πρέπει να τοποθετηθεί με ασφάλεια στην οροφή, σύμφωνα με τις οδηγίες εγκατάστασης. Η ακατάλληλη εγκατάσταση σε οροφή μπορεί να οδηγήσει σε ατύχημα, τραυματισμό ή ζημιά.

#### *Μπροστά, τραπέζι*

1 Τοποθετήστε τον προβολέα σε ένα τραπέζι μπροστά από την οθόνη προβολής. Αυτός είναι ο πιο συνηθισμένος τρόπος για να τοποθετήσετε τον προβολέα για εύκολη εγκατάσταση και φορητότητα.

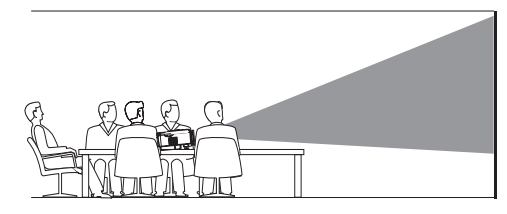

2 Για να προσαρμόσετε την προβολή στη σωστή θέση, όταν ο προβολέας είναι ενεργοποιημένος, πατήστε (1) στον προβολέα για να αποκτήσετε πρόσβαση στο μενού ρυθμίσεων και, στη συνέχεια, μεταβείτε στην επιλογή *Proj. Direc. - Front proj.* (Κατεύθυνση προβολής - Μπροστινή προβολή) και κατόπιν πατήστε **OK**.

#### *Μπροστά Οροφή*

1 Τοποθετήστε τον προβολέα στην οροφή με την επάνω πλευρά προς τα επάνω, μπροστά από την οθόνη προβολής. Απαιτείται βάση προβολέα για την τοποθέτηση του προβολέα στην οροφή.

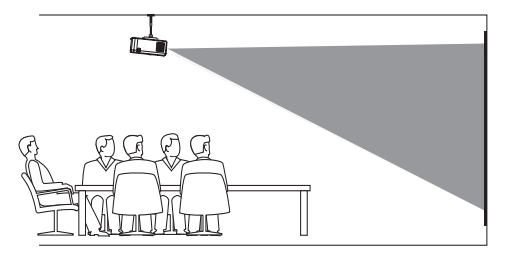

2 Για να προσαρμόσετε την προβολή στη σωστή θέση, όταν ο προβολέας είναι ενεργοποιημένος, πατήστε (1) στον προβολέα για να αποκτήσετε πρόσβαση στο μενού ρυθμίσεων και, στη συνέχεια, μεταβείτε στην επιλογή *Proj. Direc. - Rev. front proj.* (Κατεύθυνση προβολής - Μπροστινή προβολή οροφής) και κατόπιν πατήστε **OK**.

#### <span id="page-11-0"></span>*Πίσω, τραπέζι*

1 Τοποθετήστε τον προβολέα σε ένα τραπέζι πίσω από την οθόνη προβολής. Απαιτείται ειδική οθόνη οπίσθιας προβολής.

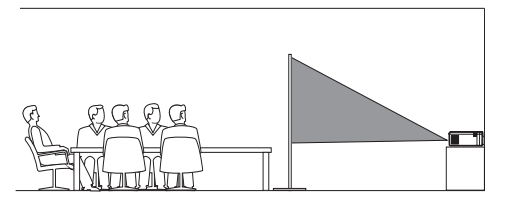

2 Για να προσαρμόσετε την προβολή στη σωστή θέση, όταν ο προβολέας είναι ενεργοποιημένος, πατήστε (<sup>1</sup>) στον προβολέα για να αποκτήσετε πρόσβαση στο μενού ρυθμίσεων και, στη συνέχεια, μεταβείτε στην επιλογή *Proj. Direc. - Rear proj.* (Κατεύθυνση προβολής - Πίσω προβολή) και κατόπιν πατήστε **OK**.

#### *Πίσω Οροφή*

1 Τοποθετήστε τον προβολέα στην οροφή με την επάνω πλευρά προς τα επάνω, πίσω από την οθόνη προβολής. Για να τοποθετήσετε τον προβολέα στην οροφή πίσω από την οθόνη, απαιτείται βάση προβολέα μια ειδική οθόνη οπίσθιας προβολής.

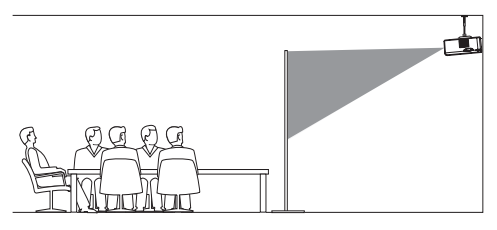

2 Για να προσαρμόσετε την προβολή στη σωστή θέση, όταν ο προβολέας είναι ενεργοποιημένος, πατήστε (1) στον προβολέα για να αποκτήσετε πρόσβαση στο μενού ρυθμίσεων και, στη συνέχεια, μεταβείτε στην επιλογή *Proj. Direc. - Rev. rear proj.* (Κατεύθυνση προβολής - Πίσω προβολή οροφής) και κατόπιν πατήστε **OK**.

## **5 Αλλαγή ρυθμίσεων**

Αυτή η ενότητα θα σας βοηθήσει στην αλλαγή των ρυθμίσεων του προβολέα.

- 1 Όταν ο προβολέας είναι ενεργοποιημένος, πατήστε (1) στον προβολέα για πρόσβαση στο μενού ρυθμίσεων.
- 2 Πατήστε ▲/ νια να μεταβείτε στις επιλονές μενού και, στη συνέχεια, πατήστε (<sup>1</sup>) στον προβολέα για να επιβεβαιώσετε τις ρυθμίσεις.

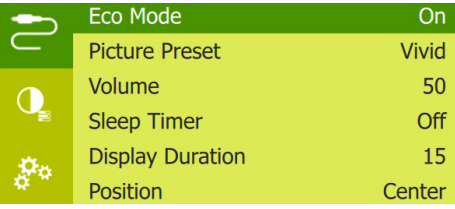

### **Ρυθμίσεις γλώσσας**

Επιλέξτε τη γλώσσα που επιθυμείτε για το μενού στην οθόνη.

• Πλοηγηθείτε στην επιλογή *Language* (Γλώσσα), πατήστε **ΟΚ** και, στη συνέχεια, πατήστε Δ/▼ για να επιλέξετε γλώσσα.

### **Ρυθμίσεις εικόνας**

*• Picture Preset* (Προεπιλογή εικόνας): Επιλέξτε μια προκαθορισμένη ρύθμιση φωτεινότητας χρώματος για την προβολή εικόνας και βίντεο.

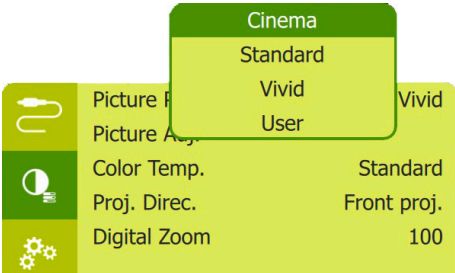

*• Picture Adj.* (Ρυθ. εικόνας): Προσαρμόστε τις επιλογές *Brightness/Contrast/Saturation/ Toneburst/Sharpness* (Φωτεινότητα/Αντίθεση/ Κορεσμός/Toneburst/Ευκρίνεια) με εύρος ρύθμισης από 0 έως 100.

<span id="page-12-0"></span>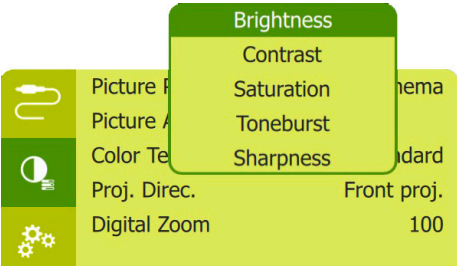

- *• Color Temp.* (Θερ. χρωμ.): Ορίστε στην επιλογή *Warm* (Θερμό) για να ενισχύσετε θερμά χρώματα όπως το κόκκινο, ορίστε στην επιλογή *Cool* (Ψυχρό) για να κάνετε την εικόνα πιο μπλε. Ορίστε στην επιλογή *User* (Χρήστης) για να προσαρμόσετε τις τιμές χρωμάτων σε λειτουργία RGB.
- *• Proj. Direc.* (Κατεύθυνση προβολής): Προσαρμόστε την προβολή στη σωστή θέση, σύμφωνα με τις διάφορες εγκαταστάσεις του προβολέα.
- *• Digital Zoom* (Ψηφιακό ζουμ): Προσαρμόστε την κλίμακα της εικόνας προβολής εντός του εύρους από 50% έως 100%.

### **Ρυθμίσεις ελέγχου τροφοδοσίας**

Μεταβείτε στις ακόλουθες επιλογές μενού για να ελέγξετε την κατανάλωση ενέργειας.

*• Sleep Timer* (Χρονόμετρο ύπνου): Επιλέξτε τον χρόνο αυτόματης απενεργοποίησης του προβολέα μετά από ένα καθορισμένο χρονικό διάστημα.

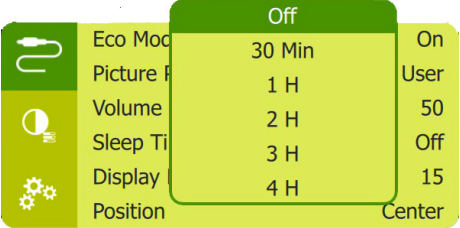

- *• ECO Mode* (Λειτουργία ECO): Ενεργοποιήστε ή απενεργοποιήστε τη λειτουργία εξοικονόμησης ενέργειας. Εάν είναι επιλεγμένο το *On* (Ενεργό), η λειτουργία εξοικονόμησης ενέργειας ενεργοποιείται όταν προκύπτει χαμηλή ισχύς μπαταρίας.
- *• Display Duration* (Διάρκεια προβολής): Επιλέξτε έναν χρονοδιακόπτη για αυτόματη απενεργοποίηση της οθόνης όταν ο προβολέας είναι αδρανής.

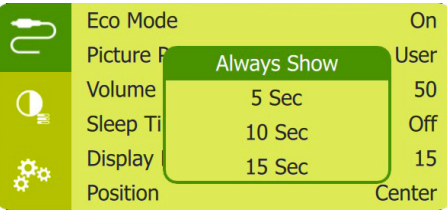

### **Επαναφορά προεπιλεγμένων ρυθμίσεων**

Εάν ο προβολέας δεν λειτουργεί κανονικά, επαναφέρετε τον προβολέα στις προεπιλεγμένες ρυθμίσεις. Αυτή η διαδικασία θα διαγράψει όλες τις τρέχουσες ρυθμίσεις.

• Πλοηγηθείτε στην επιλογή *Full Reset* (Πλήρης επαναφορά), πατήστε **OK** και, στη συνέχεια, ακολουθήστε τις οδηγίες στην οθόνη για να ολοκληρώσετε την επαναφορά.

### **Άλλες ρυθμίσεις**

*• Position* (Θέση): Αλλάξτε θέση στο μενού ρυθμίσεων στην οθόνη προβολής αφότου εμφανιστεί.

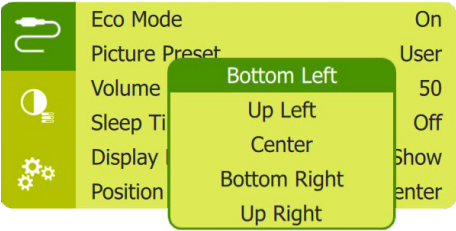

- *• Volume* (Ένταση ήχου): Ρυθμίστε την ένταση ήχου του προβολέα.
- *• SW Version* (Έκδοση λογισμικού): Εμφανίζει την τρέχουσα έκδοση λογισμικού του προβολέα.
- *• HW Version* (Έκδοση HW): Εμφανίστε την τρέχουσα έκδοση υλικού του προβολέα.
- *• Soft. Update* (Ενημ. λογισμικού): Εκτελέστε ενημέρωση λογισμικού συστήματος μέσω συσκευής USB (**βλ. Ενημέρωση [λογισμικού,](#page-13-2) [σελίδα](#page-13-2) 14**).

## <span id="page-13-0"></span>**6 Συντήρηση**

### **Ενσωματωμένη προστασία μπαταρίας**

Η χωρητικότητα της ενσωματωμένης μπαταρίας μειώνεται με την πάροδο του χρόνου. Μπορείτε να παρατείνετε τη διάρκεια ζωής της μπαταρίας εάν τηρείτε τα ακόλουθα:

- Εάν δεν υπάρχει τροφοδοσία ρεύματος, ο προβολέας λειτουργεί με την ενσωματωμένη μπαταρία. Εάν η μπαταρία δεν διαθέτει επαρκή ενέργεια, ο προβολέας απενεργοποιείται. Σε αυτήν την περίπτωση συνδέστε τον προβολέα στην τροφοδοσία ρεύματος.
- Φορτίζετε τακτικά την μπαταρία. Μην αποθηκεύετε τον προβολέα με πλήρως αποφορτισμένη μπαταρία.
- Εάν ο προβολέας δεν πρόκειται να χρησιμοποιηθεί για αρκετές εβδομάδες, αποφορτίστε λίγο την μπαταρία χρησιμοποιώντας τον προτού τον αποθηκεύσετε.
- Διατηρείτε τον προβολέα και την μπαταρία μακριά από πηγές θερμότητας.
- Εάν ο προβολέας δεν μπορεί να φορτιστεί μετά τη σύνδεση στο τροφοδοτικό, χρησιμοποιήστε μια μικρή καρφίτσα για να πατήσετε το πλήκτρο επαναφοράς (μια μικρή τρύπα) που βρίσκεται κοντά στη θύρα **USB** του προβολέα.

#### **Σημείωση σχετικά με τη βαθιά εκφόρτιση μπαταρίας**

Όταν η ενσωματωμένη μπαταρία βρίσκεται σε βαθιά εκφόρτιση, ενδέχεται να χρειαστεί περισσότερος χρόνος για να ξεκινήσει η πραγματική διαδικασία φόρτισης. Σε αυτήν την περίπτωση, φορτίστε τον προβολέα για τουλάχιστον πέντε ώρες προτού τον χρησιμοποιήσετε.

#### **ΚΙΝΔΥΝΟΣ!**

**Κίνδυνος έκρηξης από χρήση λανθασμένου τύπου μπαταριών!**

Μην επιχειρήσετε να αντικαταστήσετε μόνοι σας την ενσωματωμένη μπαταρία.

### <span id="page-13-1"></span>**Καθαρισμός**

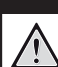

### **ΚΙΝΔΥΝΟΣ!**

**Οδηγίες καθαρισμού!** Χρησιμοποιήστε ένα μαλακό πανί που δεν αφήνει χνούδι. Ποτέ μην χρησιμοποιείτε υγρά ή εύκολα εύφλεκτα καθαριστικά (σπρέι, λειαντικά, στιλβωτικά, οινόπνευμα κ.λπ.). Μην αφήνετε υγρασία να φτάσει στο εσωτερικό του προβολέα. Μην ψεκάζετε τον προβολέα με υγρά καθαρισμού.

Σκουπίζετε απαλά τις επιφάνειες. Προσέξτε να μην γρατζουνίσετε τις επιφάνειες.

### **Καθαρισμός του φακού**

Χρησιμοποιήστε ένα μαλακό πινέλο ή χαρτί καθαρισμού φακών για τον καθαρισμό του φακού του προβολέα.

#### **ΚΙΝΔΥΝΟΣ!**

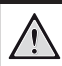

**Μη χρησιμοποιείτε υγρά καθαριστικά!**

Μην χρησιμοποιείτε υγρά καθαριστικά για τον καθαρισμό του φακού προκειμένου να αποφύγετε την πρόκληση ζημιάς στο φιλμ επικάλυψης του φακού.

### <span id="page-13-2"></span>**Ενημέρωση λογισμικού**

Μπορείτε να βρείτε το πλέον πρόσφατο λογισμικό του προβολέα στη διεύθυνση www.philips.com/support για να απολαμβάνετε τις καλύτερες δυνατότητες και υποστήριξη από τον προβολέα.

Προτού ενημερώσετε το λογισμικό του προβολέα, ελέγξτε την τρέχουσα έκδοση λογισμικού:

• Όταν ο προβολέας είναι ενεργοποιημένος, πατήστε (1) στον προβολέα για να αποκτήσετε πρόσβαση στο μενού ρυθμίσεων και, στη συνέχεια, μεταβείτε στο *SW Version* (Έκδοση λογισμικού).

#### **ΠΡΟΣΟΧΗ!**

Μην απενεργοποιείτε τον προβολέα ή αφαιρείτε τη μονάδα flash USB κατά τη διάρκεια της ενημέρωσης.

### **Ενημέρωση λογισμικού μέσω USB**

- 1 Ελέγξτε την τελευταία έκδοση λογισμικού στη διεύθυνση www.philips.com/support. Βρείτε το προϊόν σας (αριθμός μοντέλου: PPX325), και εντοπίστε την επιλογή «Λογισμικό και προγράμματα οδήγησης».
- 2 Πραγματοποιήστε λήψη του λογισμικού στη μονάδα flash USB. Αποσυμπιέστε το ληφθέν αρχείο λογισμικού και αποθηκεύστε το στον ριζικό κατάλογο της μονάδας flash USB.
	- Αφού αποσυμπιέσετε, αντιγράψτε αυτό το αρχείο στη μονάδα flash USB.
- 3 Συνδέστε μια μονάδα flash USB στη θύρα USB του προβολέα.
	- Συνιστάται η χρήση εξωτερικής τροφοδοσίας ρεύματος κατά τη σύνδεση μονάδας flash USB.
- 4 Ενεργοποιήστε τον προβολέα με εξωτερική τροφοδοσία ρεύματος. Πατήστε (<sup>1</sup>) για πρόσβαση στο μενού ρυθμίσεων και μεταβείτε στην επιλογή *Soft. Update* (Ενημ. λογισμικού) και, στη συνέχεια, πατήστε (1) για να ξεκινήσει η διαδικασία ενημέρωσης.
- 5 Ακολουθήστε τις οδηγίες στην οθόνη για να ολοκληρώσετε την ενημέρωση.

### <span id="page-15-0"></span>**Αντιμετώπιση προβλημάτων**

### **Διακεκομμένη λειτουργία**

Εάν παρουσιαστεί κάποιο πρόβλημα που δεν μπορεί να επιλυθεί με τις οδηγίες σε αυτό το εγχειρίδιο χρήστη, ακολουθήστε τα βήματα που δίνονται εδώ.

- 1 Απενεργοποιήστε τον προβολέα πατώντας (<sup>1</sup>).
- 2 Περιμένετε τουλάχιστον δέκα δευτερόλεπτα.
- 3 Ενεργοποιήστε τον προβολέα πατώντας (1).
- 4 Εάν το πρόβλημα παραμένει, επικοινωνήστε με το κέντρο τεχνικής εξυπηρέτησης ή τον αντιπρόσωπό σας.

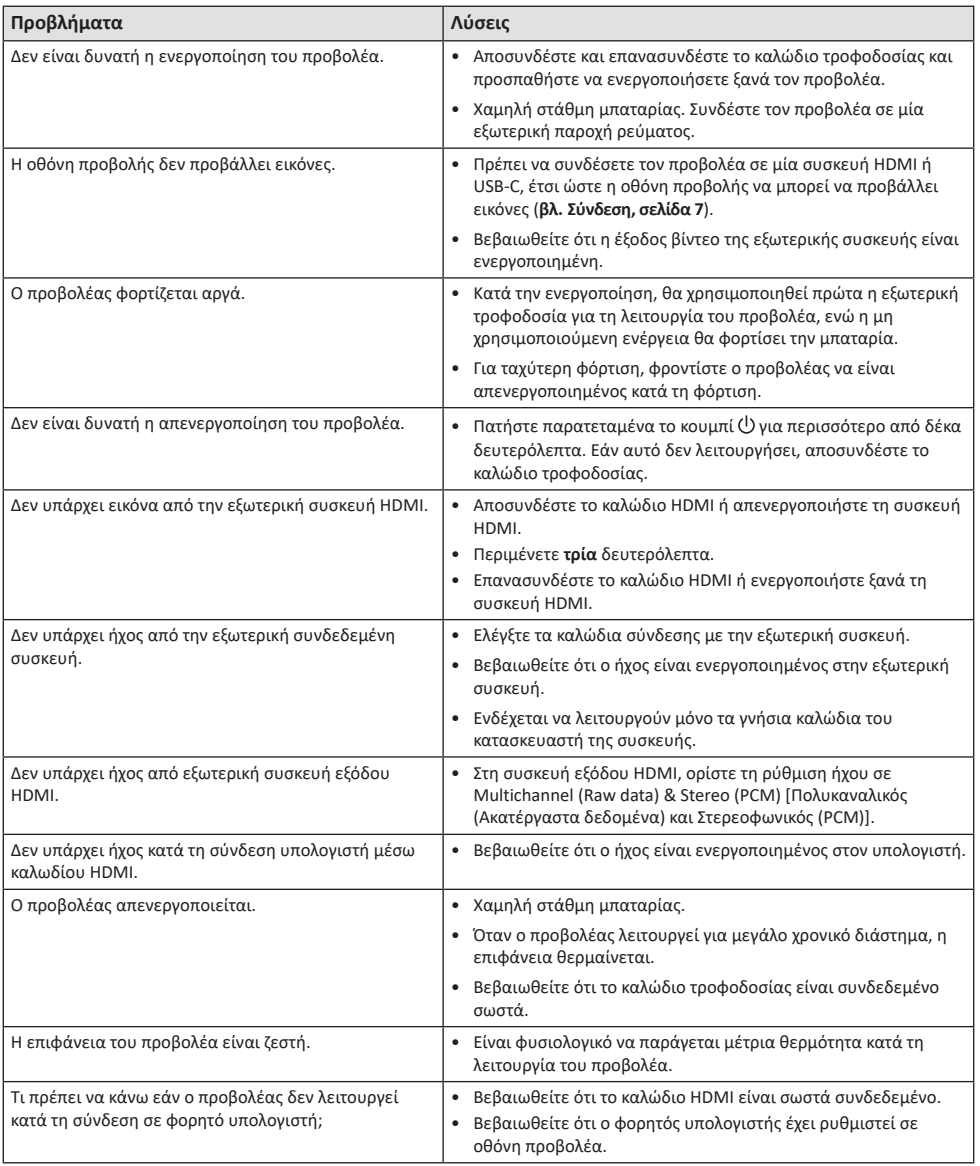

## <span id="page-16-0"></span>**7 Παράρτημα**

### <span id="page-16-1"></span>**Τεχνικά χαρακτηριστικά**

#### **Τεχνολογία/οπτική**

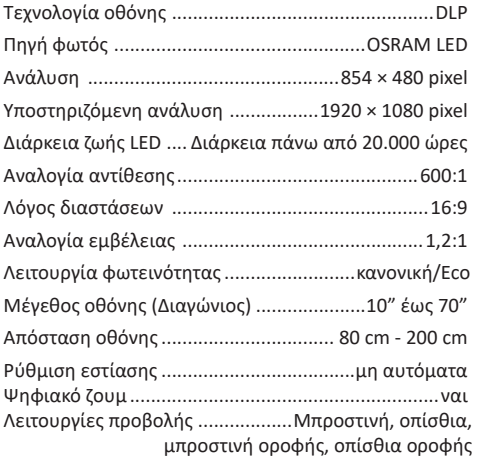

#### **Ήχος**

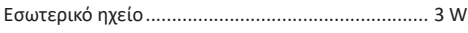

#### **Σύνδεση**

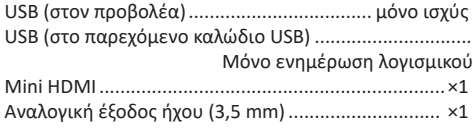

#### **Πηγή τροφοδοσίας**

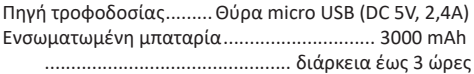

#### **Λεπτομέρειες προϊόντος**

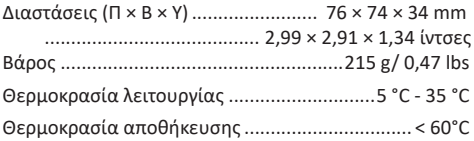

#### **Περιεχόμενο συσκευασίας**

Προβολέας PicoPix Micro<sup>+</sup>, καλώδιο USB, Οδηγός γρήγορης εκκίνησης

### **Δήλωση CE**

- Το παρόν προϊόν πρέπει να συνδέεται σε διεπαφή USB μόνο έκδοσης USB 2.0 ή ανώτερης.
- Ο προσαρμογέας πρέπει να βρίσκεται κοντά στον εξοπλισμό και να είναι εύκολα προσβάσιμος.
- Η θερμοκρασία λειτουργίας του EUT δεν πρέπει να υπερβαίνει τους 35°C ούτε να είναι χαμηλότερη από 5°C.
- Το βύσμα θεωρείται συσκευή αποσύνδεσης του προσαρμογέα.

# $\epsilon$

Η Δήλωση Συμμόρφωσης είναι διαθέσιμη στον ιστότοπο www.philips.com.

### <span id="page-17-0"></span>**Δήλωση FCC**

#### **15.19 Απαιτήσεις σήμανσης.**

Η συσκευή συμμορφώνεται με το Μέρος 15 των Κανόνων της FCC. H λειτουργία υπόκειται στις ακόλουθες δύο συνθήκες: (1) Αυτή η συσκευή δεν επιτρέπεται να προκαλεί επιβλαβείς παρεμβολές και (2) αυτή η συσκευή πρέπει να αποδέχεται τυχόν ληφθείσες παρεμβολές, συμπεριλαμβανομένων παρεμβολών οι οποίες δύνανται να προκαλέσουν ανεπιθύμητη λειτουργία.

#### **15.21 Πληροφορίες για τον χρήστη.**

Τυχόν αλλαγές ή τροποποιήσεις που δεν εγκρίνονται ρητά από την αρμόδια αρχή συμμόρφωσης ενδέχεται να ακυρώσουν την εξουσιοδότηση του χρήστη να χρησιμοποιεί τον εξοπλισμό.

#### **15.105 Πληροφορίες για τον χρήστη.**

Ο εξοπλισμός έχει δοκιμαστεί και βρεθεί σύμφωνος με τα όρια ψηφιακής συσκευής Κατηγορίας Β, σύμφωνα με το Μέρος 15 των Κανόνων FCC. Τα εν λόγω όρια έχουν καθοριστεί ώστε να παρέχουν εύλογη προστασία από επιβλαβείς παρεμβολές σε οικιακή εγκατάσταση. Ο παρών εξοπλισμός παράγει, χρησιμοποιεί και μπορεί να εκπέμπει ενέργεια ραδιοσυχνοτήτων και, εάν δεν εγκαθίσταται και δεν χρησιμοποιείται σύμφωνα με τις οδηγίες, ενδέχεται να προκαλέσει βλαβερές παρεμβολές σε ραδιοεπικοινωνίες. Ωστόσο, δεν μπορεί να αποκλειστεί η πιθανότητα πρόκλησης παρεμβολών σε μια συγκεκριμένη εγκατάσταση. Εάν ο εξοπλισμός προκαλέσει βλαβερές παρεμβολές στη λήψη ραδιοφώνου ή τηλεόρασης, γεγονός που μπορεί να επιβεβαιωθεί ενεργοποιώντας και απενεργοποιώντας τον εξοπλισμό, οι χρήστες μπορούν να προσπαθήσουν να διορθώσουν το πρόβλημα με ένα ή περισσότερα από τα παρακάτω μέτρα:

- Επαναπροσανατολίστε ή αλλάξτε θέση στην κεραία λήψης.
- Αυξήστε την απόσταση ανάμεσα στον εξοπλισμό και τον δέκτη.
- Συνδέστε τον εξοπλισμό σε πρίζα διαφορετικού κυκλώματος από αυτό στο οποίο είναι συνδεδεμένος ο δέκτης.
- Επικοινωνήστε με τον αντιπρόσωπο ή με έμπειρο ραδιοτεχνίτη ή τεχνικό τηλεόρασης για βοήθεια.

#### FCC ID: 2ASRT-PPX325

### **Κανονιστική συμμόρφωση για τον Καναδά**

Η συσκευή αυτή συμμορφώνεται με τη δήλωση CAN ICES-3 (B)/NMB-3(B)

**Δήλωση RSS-Gen & RSS-247:** Αυτή η συσκευή συμμορφώνεται με τα πρότυπα Industry Canada RSS.

H λειτουργία υπόκειται στις ακόλουθες δύο συνθήκες:

- 1 Αυτή η συσκευή ενδέχεται να μην προκαλέσει παρεμβολές και
- 2 Η συσκευή αυτή πρέπει να αποδέχεται παρεμβολές, συμπεριλαμβανομένων των παρεμβολών που μπορούν να προκαλέσουν μη επιθυμητή λειτουργία της συσκευής.

### **Άλλες ειδοποιήσεις**

Η προστασία του περιβάλλοντος ως μέρος ενός βιώσιμου σχεδίου ανάπτυξης αποτελεί ουσιαστικό μέλημα της Screeneo Innovation SA. Η Screeneo Innovation SA επιθυμεί να εφαρμόζει συστήματα που σέβονται το περιβάλλον. Κατά συνέπεια, η εταιρεία αποφάσισε να ενσωματώσει την περιβαλλοντική απόδοση στον κύκλο ζωής αυτών των προϊόντων, από την παραγωγή έως τη χρήση και την απόρριψη.

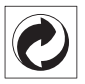

**Συσκευασία:** Η παρουσία του λογότυπου (πράσινη κουκκίδα) σημαίνει ότι καταβάλλεται συνεισφορά σε εγκεκριμένο εθνικό οργανισμό για τη βελτίωση των υποδομών ανάκτησης και ανακύκλωσης υλικών συσκευασίας. Σεβαστείτε τους κανόνες διαλογής που ισχύουν τοπικά για αυτού του είδους τα απόβλητα.

**Μπαταρίες:** Εάν το προϊόν σας περιέχει μπαταρίες, πρέπει να απορριφθούν σε κατάλληλο σημείο συλλογής.

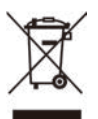

**Προϊόν:** Τo σύμβολο διαγραμμένου κάδου απορριμμάτων στο προϊόν σημαίνει ότι το προϊόν ανήκει στην οικογένεια ηλεκτρικού και ηλεκτρονικού εξοπλισμού. Ως προς αυτό, οι ευρωπαϊκοί κανονισμοί σας ζητούν να το απορρίψετε επιλεκτικά:

- Σε σημεία πώλησης σε περίπτωση αγοράς παρόμοιου εξοπλισμού.
- Στα σημεία συλλογής που διατίθενται τοπικά (κέντρο απόθεσης, επιλεκτική συλλογή κ.λπ.).

Με αυτόν τον τρόπο μπορείτε να συμμετάσχετε στην επαναχρησιμοποίηση και αναβάθμιση των αποβλήτων ηλεκτρικού και ηλεκτρονικού εξοπλισμού, τα οποία μπορούν να επηρεάσουν το περιβάλλον και την ανθρώπινη υγεία.

Η συσκευασία χαρτιού και χαρτονιού μπορεί να απορριφθεί ως ανακυκλώσιμο χαρτί. Ανακυκλώστε το πλαστικό περιτύλιγμα ή απορρίψτε το στα μη ανακυκλώσιμα απόβλητα, ανάλογα με τις απαιτήσεις της χώρας σας.

**Εμπορικά σήματα:** Τυχόν αναφορές σε εμπορικά σήματα σε αυτό το εγχειρίδιο αφορούν τα εμπορικά σήματα των αντίστοιχων εταιρειών. Η απουσία εμπορικών σημάτων ® και ™ δεν δικαιολογεί την υπόθεση ότι αυτές οι αποκλειστικές ορολογίες αποτελούν ελεύθερα εμπορικά σήματα. Τα άλλα ονόματα προϊόντων που χρησιμοποιούνται στο παρόν προορίζονται μόνο για λόγους αναγνώρισης και μπορεί να αποτελούν εμπορικά σήματα των αντίστοιχων κατόχων τους. Η Screeneo Innovation SA αποποιείται οποιοδήποτε δικαίωμα σε αυτά τα σήµατα.

Η Screeneo Innovation SA και οι θυγατρικές εταιρείες της δεν φέρουν καμία ευθύνη προς τον αγοραστή αυτού του προϊόντος ή προς τρίτους για τυχόν ζημίες, απώλειες, κόστος ή έξοδα που θα υποστεί ο αγοραστής ή άλλοι λόγω ατυχήματος, αθέμιτης ή κακής χρήσης του προϊόντος ή μη εξουσιοδοτημένων τροποποιήσεων, επισκευών ή μετατροπών του προϊόντος ή (με εξαίρεση τις Η.Π.Α.) αδυναμίας πλήρους συμμόρφωσης με τις οδηγίες λειτουργίας και συντήρησης της Screeneo Innovation SA.

Η Screeneo Innovation SA δεν φέρει ευθύνη για τυχόν βλάβες ή προβλήματα που προκύπτουν από τη χρήση τυχόν επιλογών ή αναλώσιμων υλικών εκτός αυτών που ορίζονται ως αυθεντικά προϊόντα της Screeneo Innovation SA/PHILIPS ή εγκεκριμένα προϊόντα από τη Screeneo Innovation SA/PHILIPS.

Η Screeneo Innovation SA δεν θα θεωρείται υπεύθυνη για τυχόν ζημίες που προκύπτουν από ηλεκτρομαγνητικές παρεμβολές οι οποίες σημειώνονται λόγω της χρήσης τυχόν καλωδίων διασύνδεσης άλλων εκτός από αυτά που καθορίζονται ως προϊόντα εγκεκριμένα από την Screeneo Innovation SA/PHILIPS.

Με επιφύλαξη παντός δικαιώματος. ∆εν επιτρέπεται η αναπαραγωγή, η αποθήκευση σε σύστηµα ανάκτησης ή η µετάδοση κανενός τµήµατος της παρούσας έκδοσης µε οποιαδήποτε µορφή ή οποιοδήποτε µέσο, ηλεκτρονικό, µηχανικό, µέσω φωτοαντιγράφων, ηχογράφησης ή µε όποιο άλλο τρόπο, χωρίς την προηγούµενη γραπτή άδεια της Screeneo Innovation SA. Οι πληροφορίες που περιέχονται στο παρόν έχουν σχεδιαστεί μόνο για χρήση με το συγκεκριμένο προϊόν. Η Screeneo Innovation SA.δεν φέρει ουδεμία ευθύνη για οποιαδήποτε χρήση αυτών των πληροφοριών όσον αφορά την εφαρμογή τους σε άλλες συσκευές.

Αυτό το εγχειρίδιο χρήστη είναι ένα έγγραφο που δεν αποτελεί σύμβαση.

Με την επιφύλαξη τυχόν σφαλμάτων, τυπογραφικών λαθών και αλλαγών. Copyright © 2021 Screeneo Innovation SA.

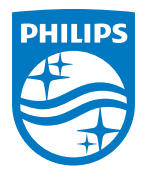

**Screeneo Innovation SA** Route de Lully 5c - 1131 Tolochenaz - Switzerland

Philips and the Philips Shield Emblem are registered trademarks of Koninklijke Philips N.V. and are used under license. Screeneo Innovation SA is the warrantor in relation to the product with which this booklet was packaged.

**PicoPix Micro<sup>+</sup>**

2021 © Screeneo Innovation SA. Με επιφύλαξη παντός δικαιώματος.